# **МИНИСТЕРСТВО ОБРАЗОВАНИЯ И НАУКИ РОССИЙСКОЙ ФЕДЕРАЦИИ**

## **Федеральное государственное бюджетное образовательное учреждение высшего образования**

## «ТОМСКИЙ ГОСУДАРСТВЕННЫЙ УНИВЕРСИТЕТ СИСТЕМ УПРАВЛЕНИЯ И РАДИОЭЛЕКТРОНИКИ» (ТУСУР)

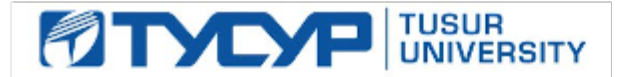

## УТВЕРЖДАЮ

Директор департамента образования

Документ подписан электронной подписью Сертификат: 1сбсfa0a-52a6-4f49-aef0-5584d3fd4820<br>Владелец: Троян Павел Ефимович Действителен: с 19.01.2016 по 16.09.2019

## РАБОЧАЯ ПРОГРАММА ДИСЦИПЛИНЫ

## **Информационные технологии в управлении техносферной безопасностью**

Уровень образования: **высшее образование - бакалавриат** Направление подготовки / специальность: **20.03.01 Техносферная безопасность** Направленность (профиль) / специализация: **Управление техносферной безопасностью**  Форма обучения: **очная** Факультет: **РКФ, Радиоконструкторский факультет** Кафедра: **РЭТЭМ, Кафедра радиоэлектронных технологий и экологического мониторинга** Курс: **2** Семестр: **3** Учебный план набора 2015 года

#### Распределение рабочего времени

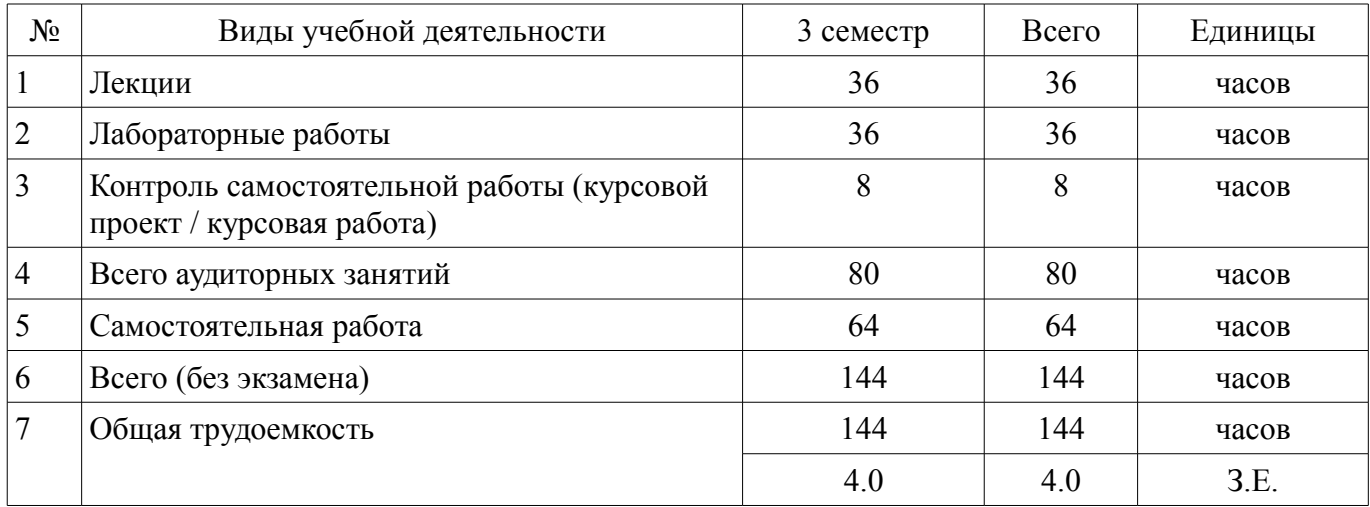

Зачет: 3 семестр

Курсовой проект / курсовая работа: 3 семестр

Томск 2018

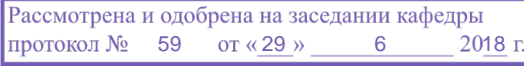

## ЛИСТ СОГЛАСОВАНИЯ

Рабочая программа дисциплины составлена с учетом требований федерального государственного образовательного стандарта высшего образования (ФГОС ВО) по направлению подготовки (специальности) 20.03.01 Техносферная безопасность, утвержденного 21.03.2016 года, рассмотрена и одобрена на заседании кафедры РЭТЭМ «\_\_\_» \_\_\_\_\_\_\_\_\_\_\_\_ 20\_\_ года, протокол  $N_2$  .

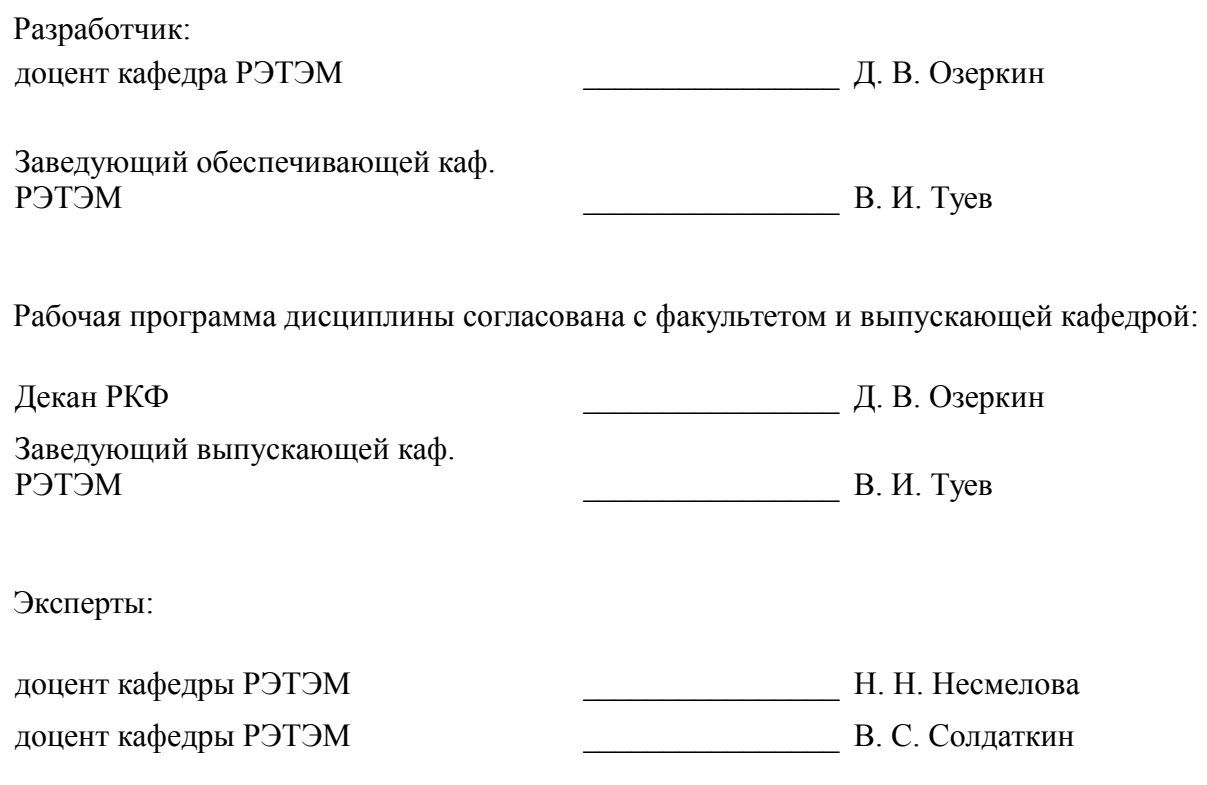

#### 1. Цели и задачи дисциплины

#### 1.1. Цели дисциплины

Обеспечение необходимого уровня компетенций студентов-бакалавров направления 200301 «Техносферная безопасность» в области современных информационных технологий.

Обучение студентов принципам построения информационных моделей.

Освоение студентами необходимых технических и программных средств, развитие навыков работы на персональных компьютерах (ПК) в современных операционных системах для решения различных профессиональных задач.

#### 1.2. Залачи лиспиплины

Освоение принципов организации, записи, хранения и чтения информации в персональном компьютере.

Овладение компьютерными методами сбора, хранения и обработки (редактирования)  $\equiv$ информации.

Знакомство с моделями функциональных и вычислительных задач, наиболее часто встречающихся в инженерной практике и освоение основных методов их решения.

## 2. Место дисциплины в структуре ОПОП

Дисциплина «Информационные технологии в управлении техносферной безопасностью» (Б1.Б.14) относится к блоку 1 (базовая часть).

Предшествующими дисциплинами, формирующими начальные знания, являются: Информатика.

Последующими дисциплинами являются: Защита выпускной квалификационной работы, включая подготовку к процедуре защиты и процедуру защиты. Моделирование процессов и объектов (ГПО2), Научно-исследовательская работа, Статистическая обработка данных-2, Экспериментальные исследования и статистическая обработка результатов (ГПОЗ).

## 3. Требования к результатам освоения дисциплины

Процесс изучения дисциплины направлен на формирование следующих компетенций:

ОК-12 способностью использования основных программных средств, умением пользоваться глобальными информационными ресурсами, владением современными средствами телекоммуникаций, способностью использовать навыки работы с информацией из различных источников для решения профессиональных и социальных задач;

ОПК-1 способностью учитывать современные тенденции развития техники и технологий в области обеспечения техносферной безопасности, измерительной и вычислительной техники, информационных технологий в своей профессиональной деятельности:

В результате изучения дисциплины обучающийся должен:

знать историю развития компьютерной техники, принципы устройства персонального компьютера, виды программного обеспечения, основы алгоритмизации и программирования на языке высокого уровня;

уметь работать с информацией из различных источников для решения профессиональных и социальных задач. создавать базы данных, эффективно использовать возможности компьютерной техники и ресурсы сети Интернет в профессиональной деятельности, соблюдать основные требования информационной безопасности;

владеть основными методами, способами и средствами получения, хранения, переработки информации, навыками использования готового программного обеспечения и программирования на языке высокого уровня для решения профессиональных задач.

## 4. Объем дисциплины и виды учебной работы

Общая трудоемкость дисциплины составляет 4.0 зачетных единицы и представлена в таблине 4.1.

Таблина 4.1 - Трулоемкость лисниплины

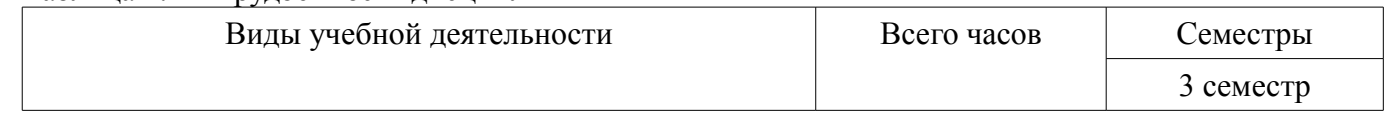

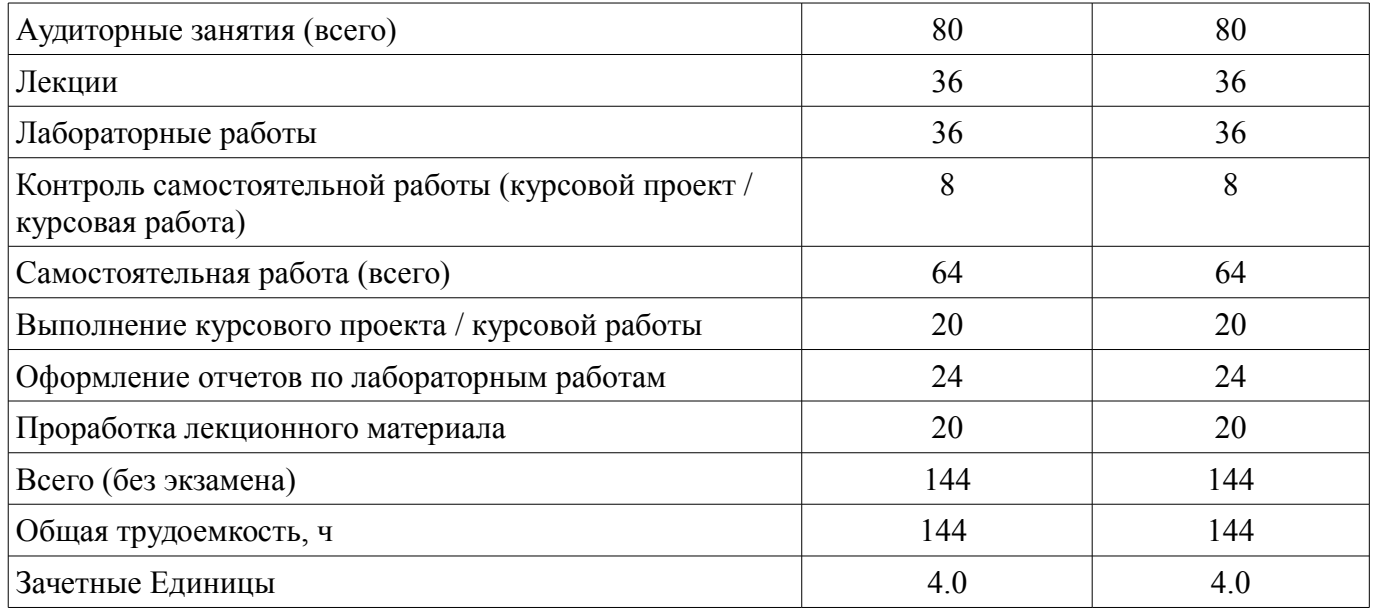

#### **5. Содержание дисциплины**

#### **5.1. Разделы дисциплины и виды занятий**

Разделы дисциплины и виды занятий приведены в таблице 5.1. Таблица 5.1 – Разделы дисциплины и виды занятий

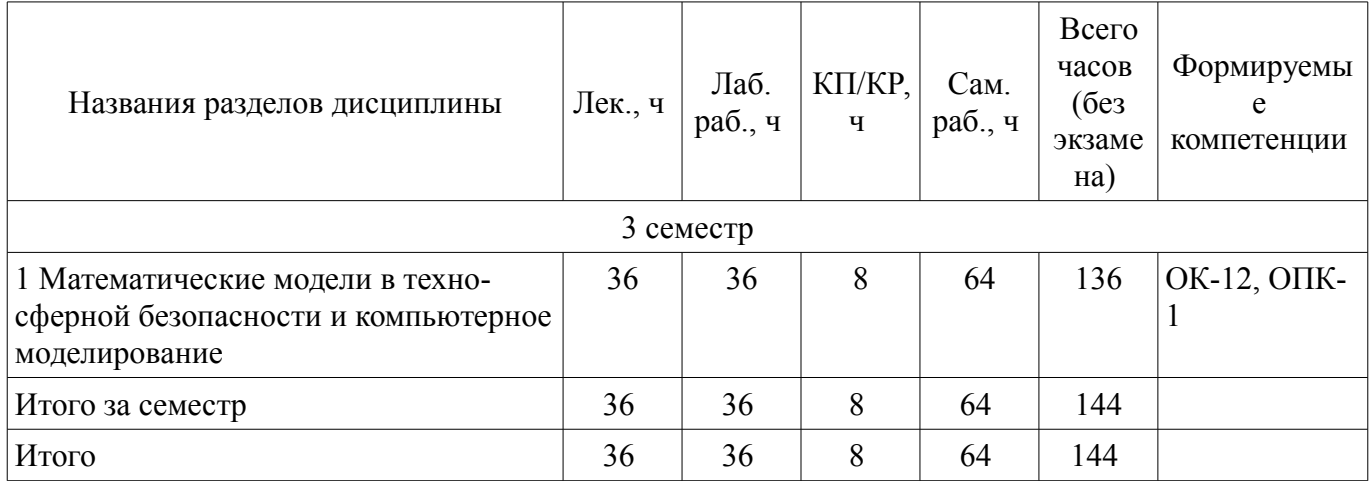

## **5.2. Содержание разделов дисциплины (по лекциям)**

Содержание разделов дисциплин (по лекциям) приведено в таблице 5.2. Таблица 5.2 – Содержание разделов дисциплин (по лекциям)

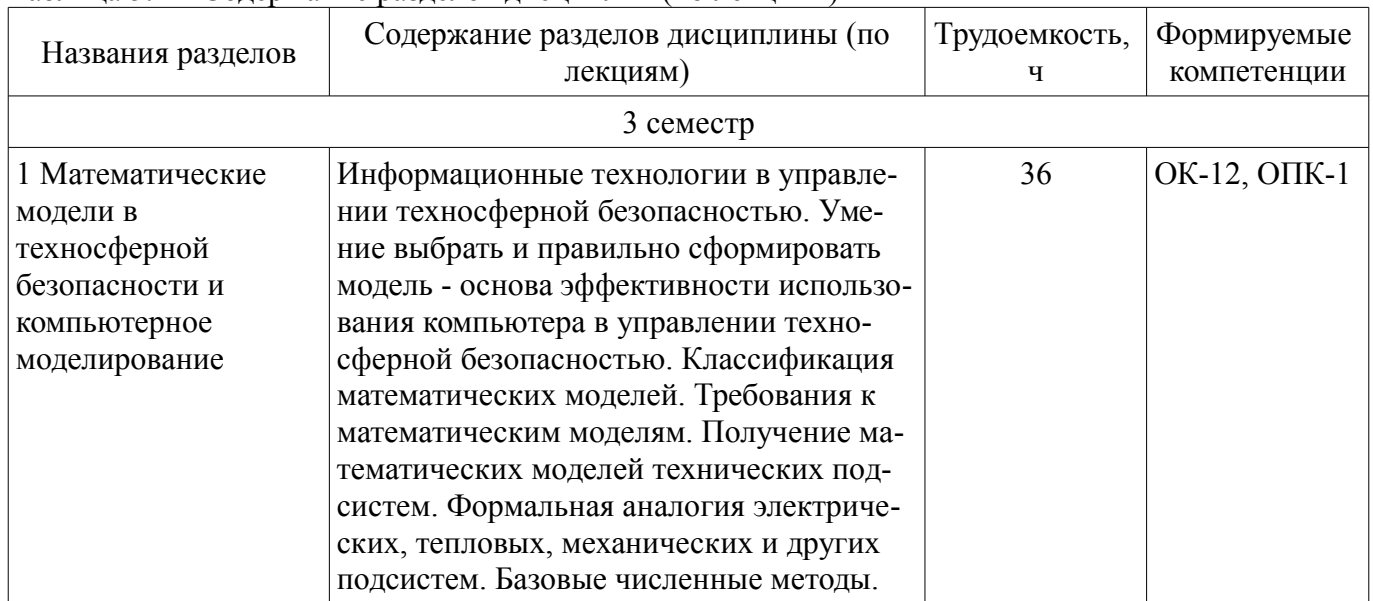

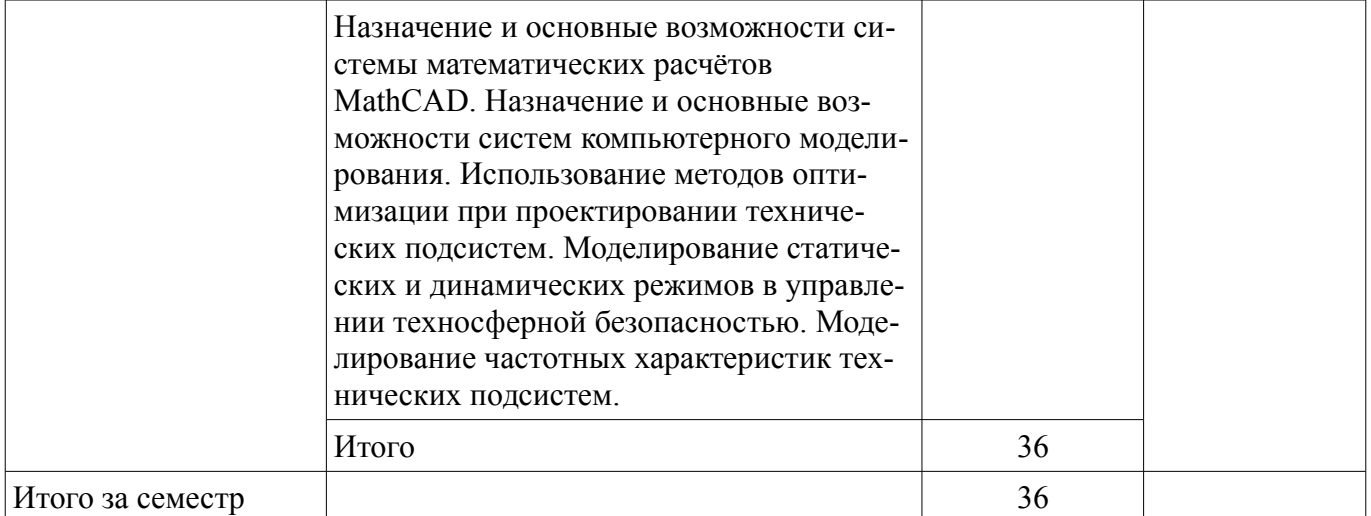

## **5.3. Разделы дисциплины и междисциплинарные связи с обеспечивающими (предыдущими) и обеспечиваемыми (последующими) дисциплинами**

Разделы дисциплины и междисциплинарные связи с обеспечивающими (предыдущими) и обеспечиваемыми (последующими) дисциплинами представлены в таблице 5.3. Таблица 5.3 – Разделы дисциплины и междисциплинарные связи

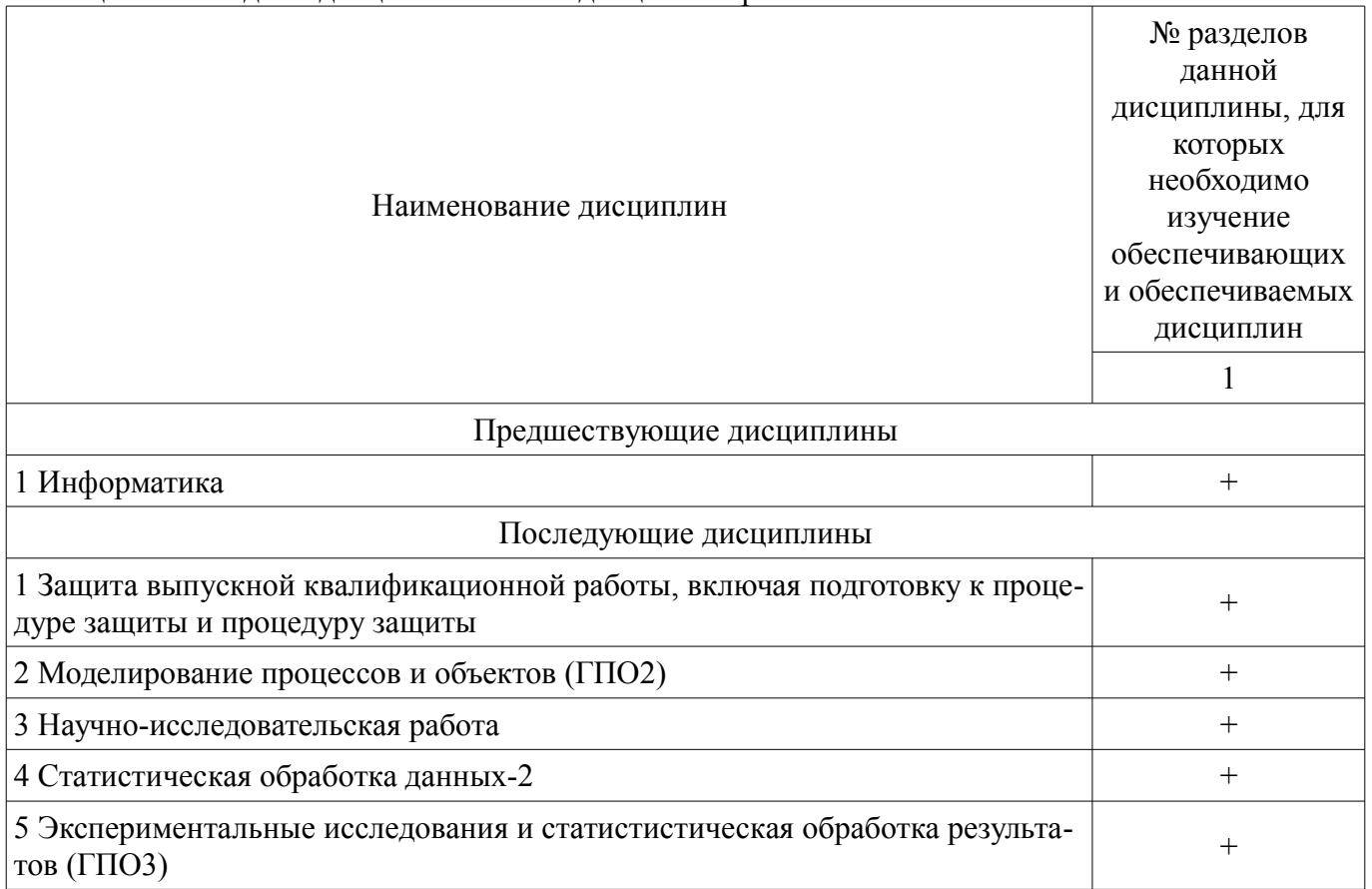

#### **5.4. Соответствие компетенций, формируемых при изучении дисциплины, и видов занятий**

Соответствие компетенций, формируемых при изучении дисциплины, и видов занятий представлено в таблице 5.4.

Таблица 5.4 – Соответствие компетенций, формируемых при изучении дисциплины, и видов занятий

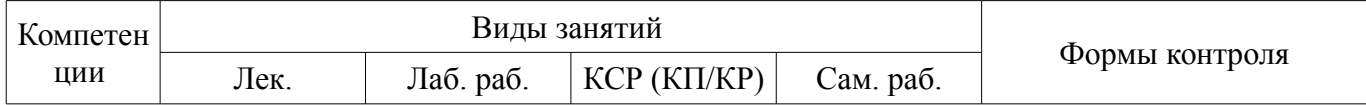

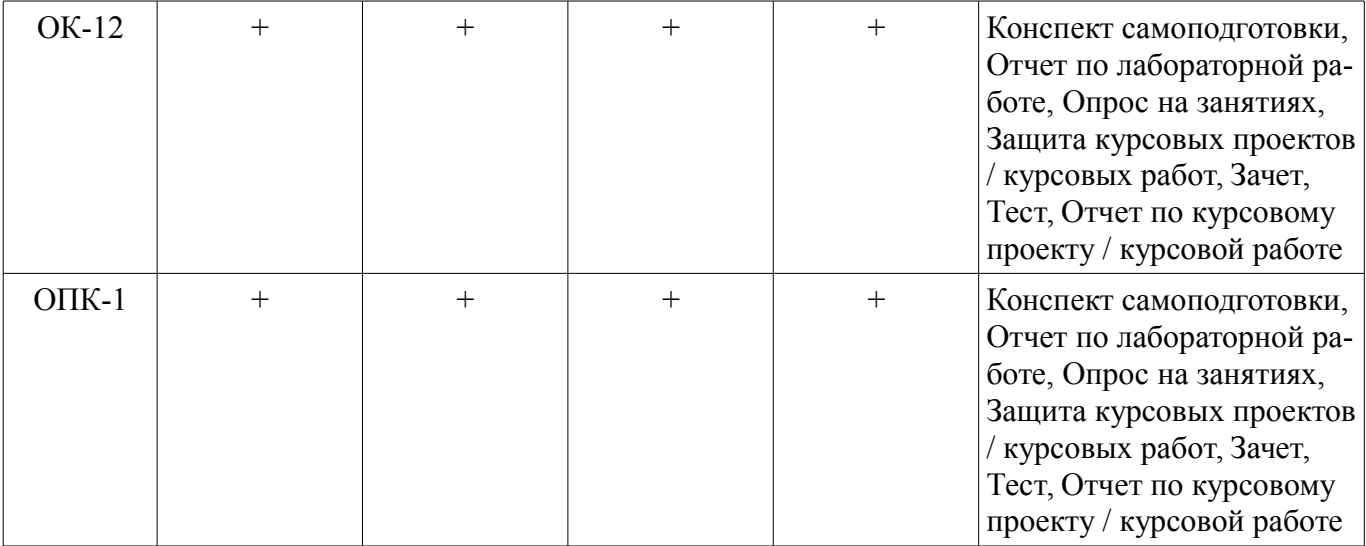

## **6. Интерактивные методы и формы организации обучения**  Не предусмотрено РУП.

# **7. Лабораторные работы**

Наименование лабораторных работ приведено в таблице 7.1. Таблица 7.1 – Наименование лабораторных работ

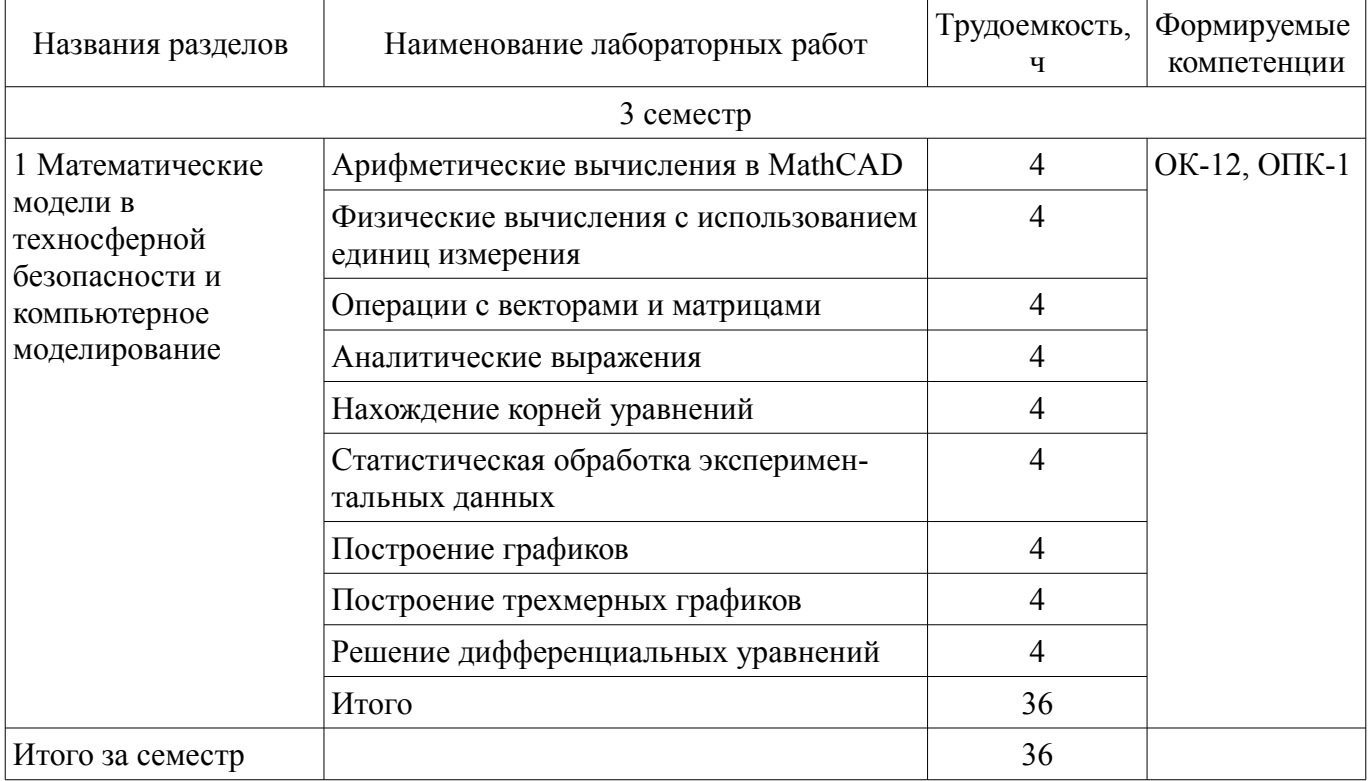

# **8. Практические занятия (семинары)**

Не предусмотрено РУП.

# **9. Самостоятельная работа**

Виды самостоятельной работы, трудоемкость и формируемые компетенции представлены в таблице 9.1.

Таблица 9.1 – Виды самостоятельной работы, трудоемкость и формируемые компетенции

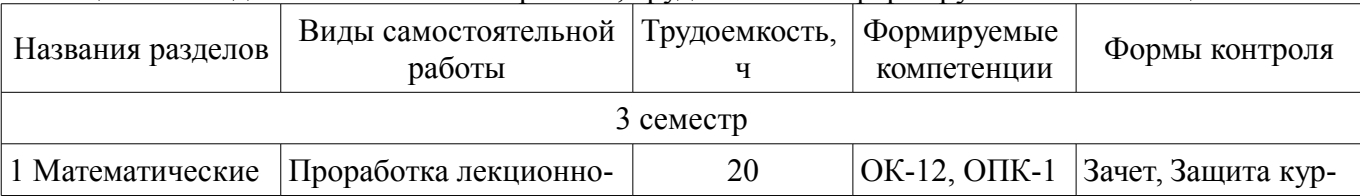

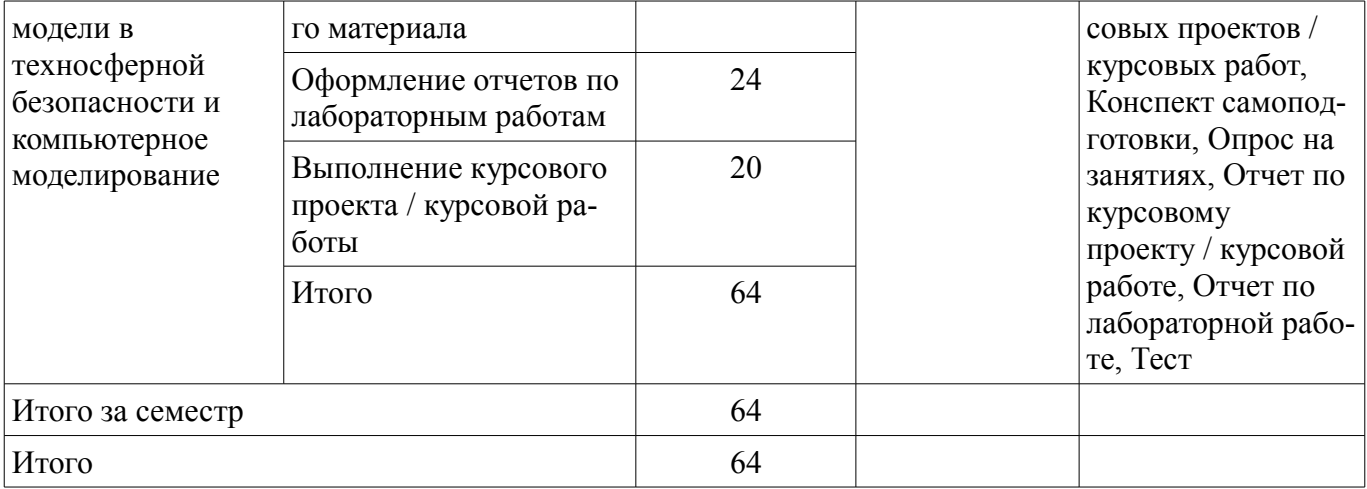

## **10. Курсовой проект / курсовая работа**

Трудоемкость аудиторных занятий и формируемые компетенции в рамках выполнения курсового проекта / курсовой работы представлены таблице 10.1.

Таблица 10.1 – Трудоемкость аудиторных занятий и формируемые компетенции в рамках выполнения курсового проекта / курсовой работы

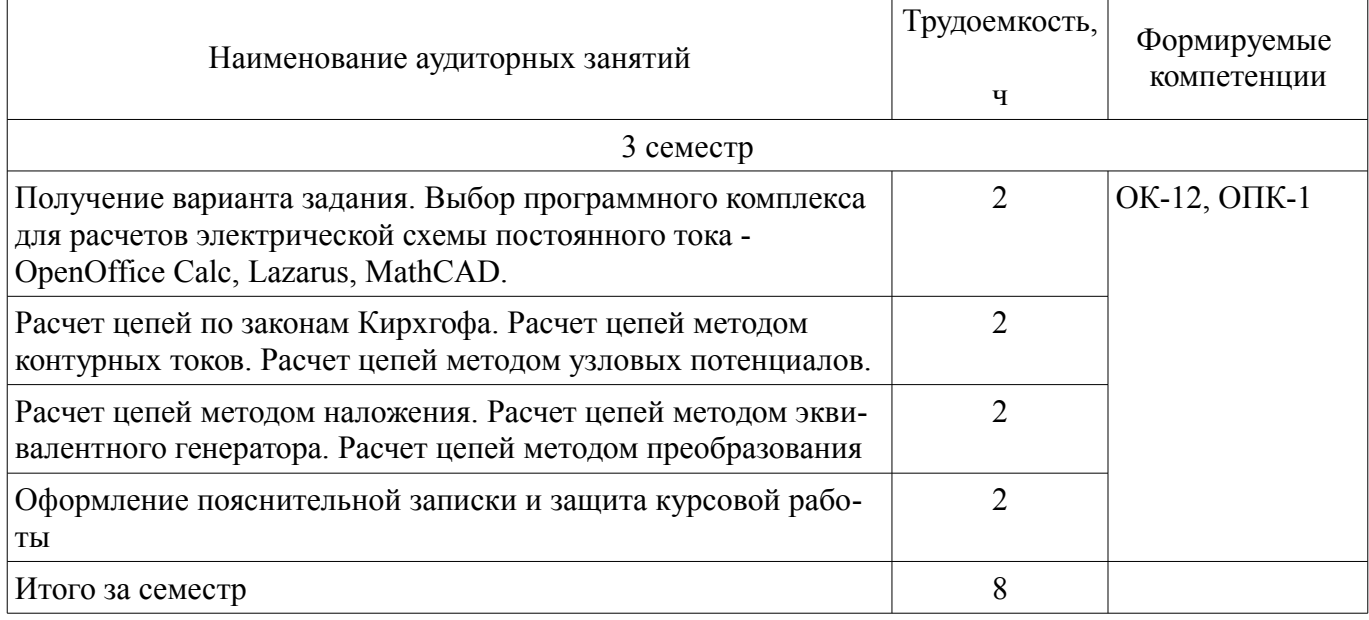

#### **10.1. Темы курсовых проектов / курсовых работ**

Примерная тематика курсовых проектов / курсовых работ:

Расчет линейной электрической схемы постоянного тока с помощью программного комплекса OpenOffice Calc. Конкретное задание для студента формируется на основе обобщенной схемы и вектора параметров из таблицы (см. методические указания по курсовой работе).

Расчет линейной электрической схемы постоянного тока с помощью программного комплекса Lazarus. Конкретное задание для студента формируется на основе обобщенной схемы и вектора параметров из таблицы (см. методические указания по курсовой работе).

– Расчет линейной электрической схемы постоянного тока с помощью программного комплекса MathCAD. Конкретное задание для студента формируется на основе обобщенной схемы и вектора параметров из таблицы (см. методические указания по курсовой работе).

#### **11. Рейтинговая система для оценки успеваемости обучающихся**

**11.1. Балльные оценки для элементов контроля**

Таблица 11.1 – Балльные оценки для элементов контроля

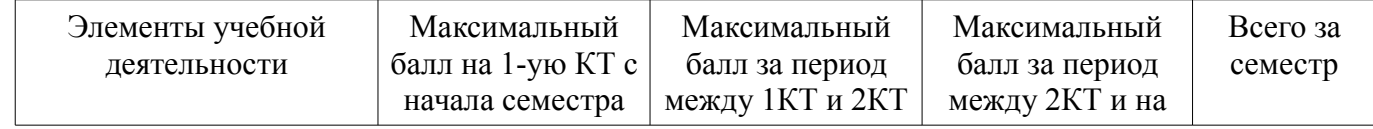

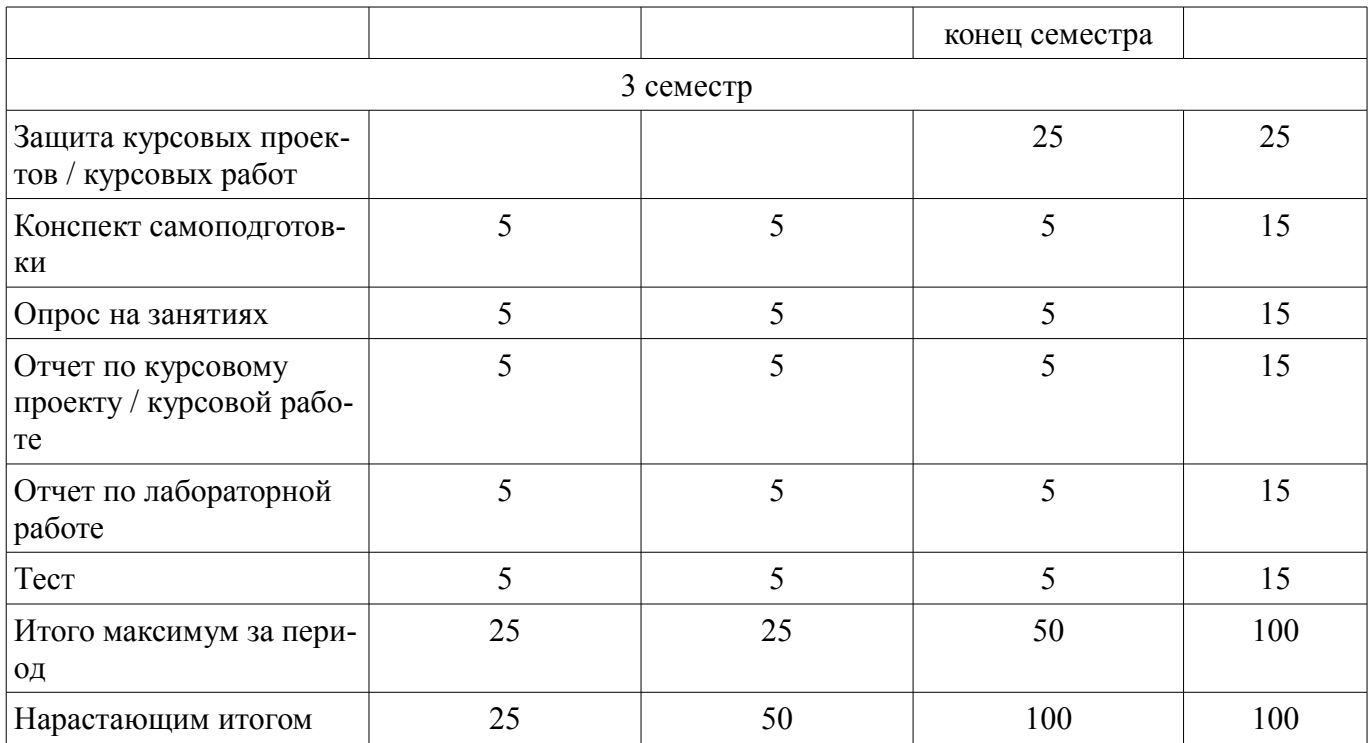

## **11.2. Пересчет баллов в оценки за контрольные точки**

Пересчет баллов в оценки за контрольные точки представлен в таблице 11.2. Таблица 11.2 – Пересчет баллов в оценки за контрольные точки

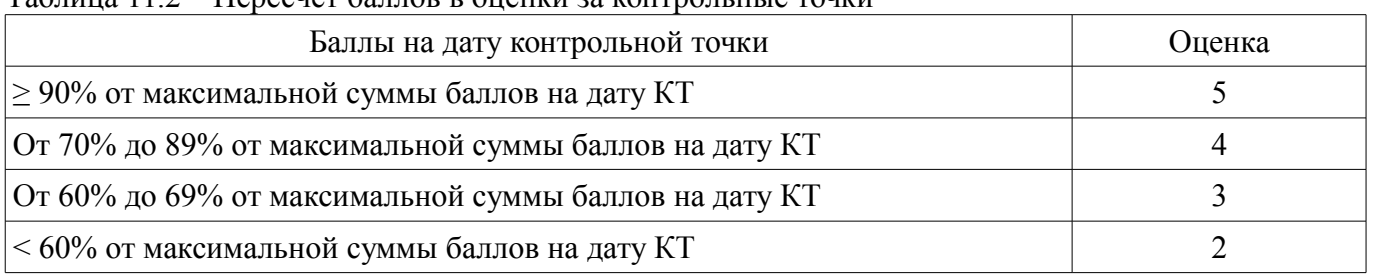

## **11.3. Пересчет суммы баллов в традиционную и международную оценку**

Пересчет суммы баллов в традиционную и международную оценку представлен в таблице 11.3.

Таблица 11.3 – Пересчет суммы баллов в традиционную и международную оценку

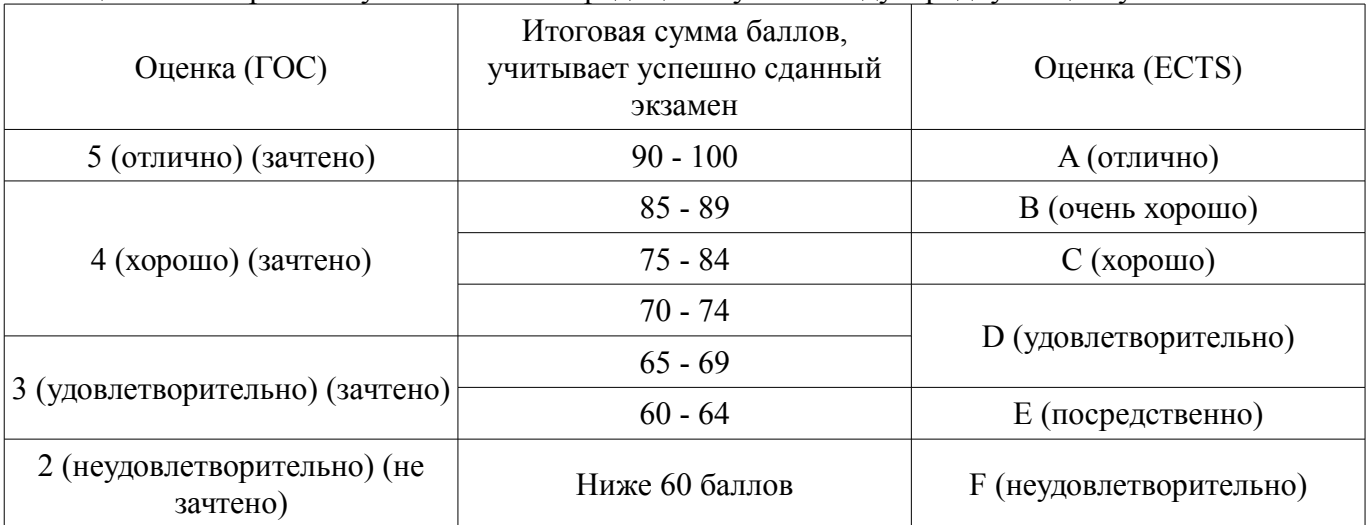

#### **12. Учебно-методическое и информационное обеспечение дисциплины**

## **12.1. Основная литература**

1. Макарова Н.В., Волков В.Б. Информатика: учебник для вузов.- СПб.: Питер, 2012. – 576 с. (наличие в библиотеке ТУСУР - 51 экз.)

2. Акулов О.А., Медведев Н.В. Информатика: базовый курс: учебник для вузов.- М.: Омега-Л, 2013. – 576 с. (наличие в библиотеке ТУСУР - 50 экз.)

#### **12.2. Дополнительная литература**

1. Симонович С.В. Информатика. Базовый курс: учебник для вузов.- СПб.: Питер, 2007. - 639 с. (наличие в библиотеке ТУСУР - 57 экз.)

2. Информатика II [Электронный ресурс]: Учебное пособие / Мещерякова О. И., Мещеряков П. С., Гураков А. В. - 2015. 112 с. — Режим доступа: https://edu.tusur.ru/publications/5546 (дата обращения: 03.12.2018).

3. Информатика [Электронный ресурс]: Учебное пособие / Зариковская Н. В. - 2012. 194 с. — Режим доступа: https://edu.tusur.ru/publications/4619 (дата обращения: 03.12.2018).

## **12.3. Учебно-методические пособия**

## **12.3.1. Обязательные учебно-методические пособия**

1. Программный комплекс MathCAD в управлении техносферной безопасностью [Электронный ресурс]: Лабораторный практикум / Озеркин Д. В. - 2018. 98 с. — Режим доступа: https://edu.tusur.ru/publications/7648 (дата обращения: 03.12.2018).

2. Электрические цепи постоянного тока [Электронный ресурс]: Методические указания к курсовой работе / Озеркин Д. В. - 2018. 17 с. — Режим доступа: https://edu.tusur.ru/publications/7688 (дата обращения: 03.12.2018).

3. Информационные технологии в управлении техносферной безопасностью [Электронный ресурс]: Методические указания по организации самостоятельной работы / Озеркин Д. В. - 2018. 20 с. — Режим доступа: https://edu.tusur.ru/publications/7701 (дата обращения: 03.12.2018).

#### **12.3.2. Учебно-методические пособия для лиц с ограниченными возможностями здоровья и инвалидов**

Учебно-методические материалы для самостоятельной и аудиторной работы обучающихся из числа лиц с ограниченными возможностями здоровья и инвалидов предоставляются в формах, адаптированных к ограничениям их здоровья и восприятия информации.

#### **Для лиц с нарушениями зрения:**

- в форме электронного документа;
- в печатной форме увеличенным шрифтом.

## **Для лиц с нарушениями слуха:**

- в форме электронного документа;
- в печатной форме.

## **Для лиц с нарушениями опорно-двигательного аппарата:**

- в форме электронного документа;
- в печатной форме.

## **12.4. Профессиональные базы данных и информационные справочные системы**

1. Система «ГАРАНТ» для доступа к федеральному и региональному законодательству www.garant.ru

2. Российский информационный портал в области науки, технологии, медицины и образования www.elibrary.ru

3. Интернет библиотека с доступом к реферативным и полнотекстовым статьям и материалам конференций www.ieeexplore.ieee.org

4. Система «КонсультантПлюс» www.consultant.ru

#### **13. Материально-техническое обеспечение дисциплины и требуемое программное обеспечение**

#### **13.1. Общие требования к материально-техническому и программному обеспечению дисциплины**

#### **13.1.1. Материально-техническое и программное обеспечение для лекционных занятий**

Для проведения занятий лекционного типа, групповых и индивидуальных консультаций, текущего контроля и промежуточной аттестации используется учебная аудитория с количеством посадочных мест не менее 22-24, оборудованная доской и стандартной учебной мебелью. Имеются

демонстрационное оборудование и учебно-наглядные пособия, обеспечивающие тематические иллюстрации по лекционным разделам дисциплины.

#### **13.1.2. Материально-техническое и программное обеспечение для лабораторных работ**

Лаборатория безопасности жизнедеятельности / Компьютерный класс

учебная аудитория для проведения занятий практического типа, учебная аудитория для проведения занятий лабораторного типа, учебная аудитория для проведения занятий семинарского типа, помещение для курсового проектирования (выполнения курсовых работ), помещение для проведения групповых и индивидуальных консультаций, помещение для проведения текущего контроля и промежуточной аттестации, помещение для самостоятельной работы

634050, Томская область, г. Томск, Ленина проспект, д. 40, 314 ауд.

Описание имеющегося оборудования:

- Коммутатор 100 Base;

- Стол лабораторный угловой (2 шт.);
- Кресло Original;
- Системный блок Intel Pentium G2020 (17 шт.);
- Монитор SAMSUNG 710V SSS (2 шт.);
- Монитор 17 LCD Samsung;
- Монитор 17 SAMSUNG 710V (SSS) TFT SILVER (6 шт.);
- Монитор 17 SAMSUNG 740N;
- Монитор 17 SAMSUNG (2 шт.);
- Монитор 17 0.20 SAMSUNG 765DFX;
- ПЭВМ CPU INTEL PENTIUM4;
- Сканер HP SCANJET 3770;
- Телевизор плазменный 51 (129 cv);
- Компьютер Pentium Dual Core G850;
- Стол компьютерный (15 шт.);
- Принтер лазерный SAMSUNG 1020. A4;
- Доска маркерная;
- ПЭВМ PENTIUM4;
- ПЭВМ PENTIUM K6-266·
- Стенд информационный;
- Комплект специализированной учебной мебели;
- Рабочее место преподавателя.

Программное обеспечение:

- Adobe Acrobat Reader
- Apache OpenOffice 4
- Google Chrome
- Kaspersky Endpoint Security 10 для Windows
- Lazarus 1.8.2
- Mathcad 13
- Microsoft Windows 7
- Microsoft Windows XP
- Opera

#### **13.1.3. Материально-техническое и программное обеспечение для самостоятельной работы**

Для самостоятельной работы используются учебные аудитории (компьютерные классы), расположенные по адресам:

- 634050, Томская область, г. Томск, Ленина проспект, д. 40, 233 ауд.;

- 634045, Томская область, г. Томск, ул. Красноармейская, д. 146, 201 ауд.;
- 634034, Томская область, г. Томск, Вершинина улица, д. 47, 126 ауд.;

- 634034, Томская область, г. Томск, Вершинина улица, д. 74, 207 ауд.

Состав оборудования:

- учебная мебель;
- компьютеры класса не ниже ПЭВМ INTEL Celeron D336 2.8ГГц. 5 шт.;

- компьютеры подключены к сети «Интернет» и обеспечивают доступ в электронную информационно-образовательную среду университета.

Перечень программного обеспечения:

- Microsoft Windows;
- OpenOffice;
- Kaspersky Endpoint Security 10 для Windows;
- 7-Zip;
- Google Chrome.

#### **13.2. Материально-техническое обеспечение дисциплины для лиц с ограниченными возможностями здоровья и инвалидов**

Освоение дисциплины лицами с ограниченными возможностями здоровья и инвалидами осуществляется с использованием средств обучения общего и специального назначения.

При занятиях с обучающимися **с нарушениями слуха** предусмотрено использование звукоусиливающей аппаратуры, мультимедийных средств и других технических средств приема/передачи учебной информации в доступных формах, мобильной системы преподавания для обучающихся с инвалидностью, портативной индукционной системы. Учебная аудитория, в которой занимаются обучающиеся с нарушением слуха, оборудована компьютерной техникой, аудиотехникой, видеотехникой, электронной доской, мультимедийной системой.

При занятиях с обучающимися **с нарушениями зрениями** предусмотрено использование в лекционных и учебных аудиториях возможности просмотра удаленных объектов (например, текста на доске или слайда на экране) при помощи видеоувеличителей для комфортного просмотра.

При занятиях с обучающимися **с нарушениями опорно-двигательного аппарата** используются альтернативные устройства ввода информации и другие технические средства приема/передачи учебной информации в доступных формах, мобильной системы обучения для людей с инвалидностью.

#### **14. Оценочные материалы и методические рекомендации по организации изучения дисциплины**

#### **14.1. Содержание оценочных материалов и методические рекомендации**

Для оценки степени сформированности и уровня освоения закрепленных за дисциплиной компетенций используются оценочные материалы в составе:

#### **14.1.1. Тестовые задания**

Вопрос 1. Функция, выполняющая операцию подстановки в MathCAD это:

- 1. simplify
- 2. expand
- 3. substitute

4. factor

Вопрос 2. Функция mod(a,b) в MathCAD находит:

1. Наименьшее общее кратное

- 2. Остаток от деления
- 3. Наименьший общий делитель

4. Число сочетаний

Вопрос 3. В окне для построения декартова графика в MathCAD, пустое поле в середине горизонтальной оси предназначено:

1. для независимой переменной

2. для функции

3. для значения, устанавливающего размер границы

4. для названия оси

Вопрос 4. Решая уравнения или системы уравнений в MathCAD с помощью блока given-

minerr, решение будет:

- 1. минимальное
- 2 точное
- 3. максимальное
- 4. приближенное

Вопрос 5. В окне для построения декартова графика пустое поле в середине вертикальной оси, предназначено для:

- 1. для значения, устанавливающего размер границы
- 2. для дискретной переменной
- 3. для функции
- 4. для названия оси
- Вопрос 6. Математическая панель MathCAD не содержит кнопку:
- 1. ключевые слова символьных вычислений
- 2. калькулятор
- 3. панель тригонометрических функций
- 4. панель программирования

Вопрос 7. Функция, выполняющая операцию раскрытия скобок и приведения подобных, обозначается как:

- 1. factor
- 2. expand
- 3. simplify
- 4 substitute

Вопрос 8. Функция, которая создает единичную матрицу порядка n, обозначается как:

- 1.  $diag(n)$
- $2.$  rref(n)
- $3.$  identity(n)
- 4. stack $(n)$

Вопрос 9. Укажите восьмеричное число:

- $1.345o$
- 2 345b
- 3.345h
- 4 345i

Вопрос 10. Для построения двух графиков в одной системе координат в окне для выражения вписываются обе функции, между которыми ставиться знак:

- $1$ .:
- $2.$ :
- $3<sub>1</sub>$
- $4.$

Вопрос 11. Какая панель служит для вставки математических символов и операторов в документы?

- 1. Formatting (Форматирование)
- 2. Math (Математика)
- 3. Recources (Дополнительные ресурсы)
- 4. Controls (Контроль)

Вопрос 12. С помощью какой панели происходит вставка шаблонов интегрирования, дифференцирования, суммирования?

- 1. Graph (График)
- 2. Evaluation (Оценка)
- 3. Matrix (Матрица)
- 4. Calculus (Вычисления)
- Вопрос 13. Что такое красный "+" в документе MathCAD?
- 1. курсор ввода
- 2. линии ввода
- 3 местозаполнитель символа

4. указатель мыши

Вопрос 14. Как ввести в математическое выражение латинские символы?

1. с помощью панели инструментов Greek (Греческие символы)

2. с помощью панели панели Calculator

3. набирать на клавиатуре

4. командой Insert / Function

Вопрос 15. Какое сочетание клавиш вырезает части формулы в буфер?

1.  $Ctrl+X$ 

2.  $Ctrl+C$ 

 $3. Ctrl+V$ 

4. Shift+ $X$ 

Вопрос 16. На какой панели расположены арифметические операторы?

1. Graph Toolbar

2. Evaluation Toolbar

3. Greek Symbol Toolbar

4. Calculator Toolbar

Вопрос 17. Каким способом можно ввести с клавиатура число "пи"?

 $1.1 + j$ 

2. Ctrl+Shift+z

 $3.$  Ctrl+Shift+p

 $4. e$ 

ЦИИ

Вопрос 18. Как разместить на одном шаблоне два графика?

1. набрав на оси у имя первой функции, нажать клавишу запятой и вписать имя второй функции

2. набрав на оси у имя первой функции, нажать клавишу Enter и вписать имя второй функнии

3. набрав на оси у имя первой функции, нажать клавишу пробел и вписать имя второй функ-

4. набрав на оси Оу имя первой функции, нажать клавишу Раде Down и вписать имя второй функции

Вопрос 19. Ранжированная переменная задана в виде г=1,5..13. Сколько элементов в масси-Be?

1. три

2. четыре

 $3. \pi$ ять

4. шесть

Вопрос 20. Решение системы уравнений с помошью блока given / find лает решение:

1. приближенное

2 точное

3. максимальное

4. минимальное

#### 14.1.2. Темы опросов на занятиях

Тема 1. Классификация математических моделей.

Тема 2. Требования к математическим моделям.

Тема 3. Получение математических моделей технических подсистем.

Тема 4. Формальная аналогия электрических, тепловых, механических и других подсистем

Тема 5. Формирование информационного общества.

#### 14.1.3. Зачёт

Вопрос 1. Типы данных в MathCAD.

Вопрос 2. Символьные расчеты в MathCAD.

Вопрос 3. Операторы в MathCAD.

Вопрос 4. Управление вычислениями в MathCAD.

Вопрос 5. Матричные вычисления.

Вопрос 6. Использование матричных функций.

# Согласована на портале № 47222

Вопрос 7. Программирование в MathCAD.

Вопрос 8. Комплексные числа в MathCAD.

Вопрос 9. Двумерные графики в MathCAD.

Вопрос 10. 3D-графики в MathCAD.

Вопрос 11. Упрощение выражений и алгебраические преобразования в MathCAD.

Вопрос 12. Решение уравнений и систем уравнений в MathCAD.

Вопрос 13. Решение неравенств в MathCAD.

Вопрос 14. Вычисление интегралов в MathCAD.

Вопрос 15. Вычисление интегралов в MathCAD.

Вопрос 16. Ряды и пределы в MathCAD.

Вопрос 17. Исследование функций и оптимизация в MathCAD.

Вопрос 18. Аналитическое решение обыкновенных дифференциальных уравнений в MathCAD.

Вопрос 19. Численное решение обыкновенных дифференциальных уравнений в MathCAD. Вопрос 20. Дифференциальные уравнения в частных производных в MathCAD.

## **14.1.4. Вопросы на самоподготовку**

Вопрос 1. Назначение и основные возможности систем компьютерного моделирования.

Вопрос 2. Использование методов оптимизации.

Вопрос 3. Моделирование статических и динамических режимов.

Вопрос 4. Моделирование частотных характеристик.

## **14.1.5. Темы лабораторных работ**

Работа 1. Арифметические вычисления в MathCAD

Работа 2. Физические вычисления с использованием единиц измерения

Работа 3. Операции с векторами и матрицами

Работа 4. Аналитические выражения

Работа 5. Нахождение корней уравнений

Работа 6. Обработка экспериментальных данных

Работа 7. Построение графиков

Работа 8. Построение трехмерных графиков

Работа 9. Решение дифференциальных уравнений

## **14.1.6. Темы курсовых проектов / курсовых работ**

Первая группа заданий в количестве 25 вариантов. Расчет линейной электрической схемы постоянного тока с помощью программного комплекса OpenOffice Calc. Конкретное задание для студента формируется на основе обобщенной схемы и вектора параметров из таблицы (см. методические указания по курсовой работе).

Вторая группа заданий в количестве 25 вариантов. Расчет линейной электрической схемы постоянного тока с помощью программного комплекса Lazarus. Конкретное задание для студента формируется на основе обобщенной схемы и вектора параметров из таблицы (см. методические указания по курсовой работе).

Третья группа заданий в количестве 25 вариантов. Расчет линейной электрической схемы постоянного тока с помощью программного комплекса MathCAD. Конкретное задание для студента формируется на основе обобщенной схемы и вектора параметров из таблицы (см. методические указания по курсовой работе).

## **14.2. Требования к оценочным материалам для лиц с ограниченными возможностями здоровья и инвалидов**

Для лиц с ограниченными возможностями здоровья и инвалидов предусмотрены дополнительные оценочные материалы, перечень которых указан в таблице 14.

Таблица 14 – Дополнительные материалы оценивания для лиц с ограниченными возможностями здоровья и инвалидов

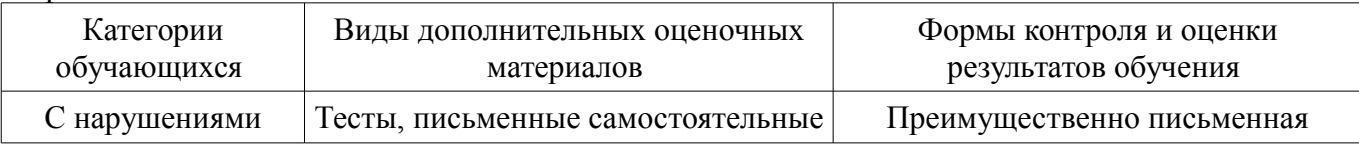

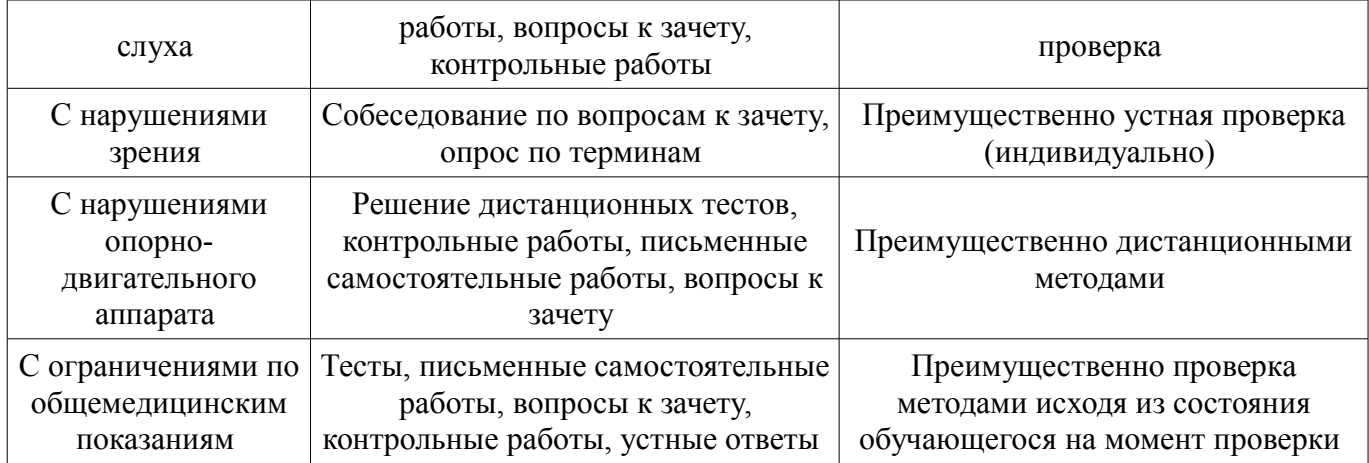

## **14.3. Методические рекомендации по оценочным материалам для лиц с ограниченными возможностями здоровья и инвалидов**

Для лиц с ограниченными возможностями здоровья и инвалидов предусматривается доступная форма предоставления заданий оценочных средств, а именно:

- в печатной форме;
- в печатной форме с увеличенным шрифтом;
- в форме электронного документа;
- методом чтения ассистентом задания вслух;
- предоставление задания с использованием сурдоперевода.

Лицам с ограниченными возможностями здоровья и инвалидам увеличивается время на подготовку ответов на контрольные вопросы. Для таких обучающихся предусматривается доступная форма предоставления ответов на задания, а именно:

- письменно на бумаге;
- набор ответов на компьютере;
- набор ответов с использованием услуг ассистента;
- представление ответов устно.

Процедура оценивания результатов обучения лиц с ограниченными возможностями здоровья и инвалидов по дисциплине предусматривает предоставление информации в формах, адаптированных к ограничениям их здоровья и восприятия информации:

#### **Для лиц с нарушениями зрения:**

- в форме электронного документа;
- в печатной форме увеличенным шрифтом.

#### **Для лиц с нарушениями слуха:**

- в форме электронного документа;
	- в печатной форме.

## **Для лиц с нарушениями опорно-двигательного аппарата:**

- в форме электронного документа;
- в печатной форме.

При необходимости для лиц с ограниченными возможностями здоровья и инвалидов процедура оценивания результатов обучения может проводиться в несколько этапов.